# **User Manual**

MPC-0812 Series
Thin Client Computer

Preliminary Revision 1.0 July 1,2010 Zerotech Technology Inc.

**O** Zerotech

## 1. Features

- Fan/Fan-less Design and 0.29-Liter Compact Sized
- VIA Eden/Nano Processor
- VX800U Chipset
- Support DDR2 533 SODIMM up to 2GB
- 9 COM + 6 USB + Touch controller (option)
- 8G SSD + Micro SD + e-SATA
- VGA + LAN + WIFI (option)

## 2. Checklist

- 1x MPC-0812
- 1x Power Adapter
- 1x Power Cord
- 1x Driver CD

Optional VESA Mounting Kit
Optional DIN-Rail Mounting Kit

# 3. Product Specifications

| MPC-0812                 |                                                                     |  |
|--------------------------|---------------------------------------------------------------------|--|
| Construction             | Aluminum extrusion                                                  |  |
| System Board             | Proprietary MB, VIA Eden/NanoProcessor + VX800U                     |  |
| Memory                   | DDR2 533 SO-DIMM up to 2GB                                          |  |
| I/O Panel                | Front I/O panel                                                     |  |
|                          | 1x Phone Jack for Line-Out                                          |  |
|                          | 1x Phone Jack for MIC-In                                            |  |
|                          | 1x Push button for power on/off                                     |  |
|                          | 1x POWER LED                                                        |  |
|                          | 1x HDD LED                                                          |  |
|                          | 2x USB2.0                                                           |  |
|                          | Rear I/O panel                                                      |  |
|                          | 1x DC JACK for DC12V input                                          |  |
|                          | 1x DB 15F VGA connector for CRT & LCD                               |  |
|                          | 2x USB2.0                                                           |  |
|                          | 1x RJ-45, LAN port (GbE option)                                     |  |
|                          | 1x Micro SD slot                                                    |  |
|                          | Side I/O panel                                                      |  |
|                          | 2x Fan cover (optional, 2 Fans in both side)                        |  |
|                          | 1x Expansion I/O slot (optional, with extension I/O cable)          |  |
|                          | 1x WIFI antenna (optional, with WIFI module built in)               |  |
| Others                   | Reserve "ON/OFF", "Reset" connector inside can wire out to external |  |
|                          | switch through Expansion I/O slot                                   |  |
| Storage                  | 1x Internal SSD 8G Maximum( need preinstall before shipment)        |  |
| Power Supply             | Input: 100-240 VAC, 50-60 Hz,                                       |  |
|                          | Output: 36W, 12VDC , 3A                                             |  |
| Cooling                  | Fan less by Aluminum extrusion / Fan assistant cooling (option)     |  |
| Tomporoturo/             | Operating: 0°C to 35°C, 0%-90%, non-condensing                      |  |
| Temperature/<br>Humidity | Storage: -20°C to 80°C, 0%-90%, non-condensing                      |  |
| Dimensions               | 127 x 43.3 x 86.5 mm (WxHxD)                                        |  |
| Weight                   | To be defined                                                       |  |
| Mounting                 | Desktop, VESA-mount, DIN-Rail mount                                 |  |
| Certification            | CE, FCC Class A                                                     |  |

## **Product Specifications (continued)**

### **Power Consumption**

| Item                 | System Power Consumption |
|----------------------|--------------------------|
| Eden 500MHz + VX800U | 7.5 W                    |
| Eden 1GHz + VX800U   | 10 W                     |
| Nano 1GHz + VX800U   | 16W (Not Recommand)      |
| Nano 1.3GHz + VX800U | 18W (Not Recommand)      |

Note: MPC-0812 series can support Eden 500M/1G, Nano 1G/1.3G processor. However for thermal consideration, CPU grade with FAN combination should be confirmed by Zerotech technology.

## 4. System outlook

Refer to the diagrams below to identify the components of the system.

## Front Panel – MPC-0812 Basic model (Type 1/2)

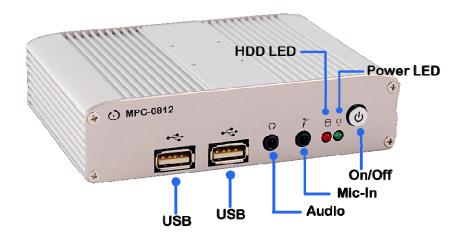

## Rear Panel –MPC-0812 Basic model (Type 1/2)

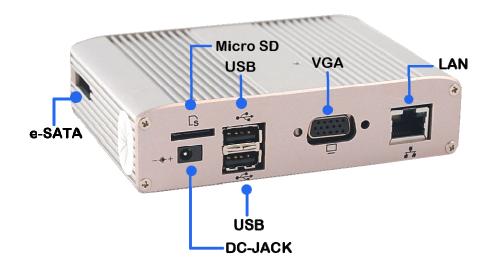

Note: Expansion I/O slot and cover will omit if not option this feature.

## Front Panel – MPC-0812 Extension model (Type 1/2)

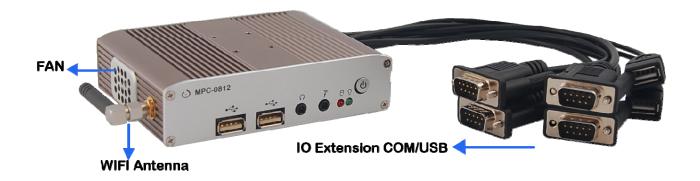

## Rear Panel –MPC-0812 Extension model (Type 1/2)

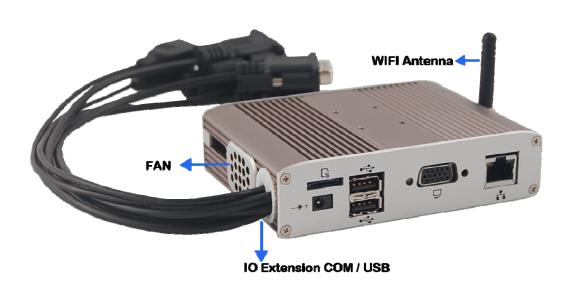

Note: (1) Reserve "ON/OFF", "Reset" connector inside can wire out to external switch through Expansion I/O slot

(2) Extension RS-232 number are labeled on the cable connector.

## 5. Extension COM port definition

| I/O TYPE | COM Port number                                       |
|----------|-------------------------------------------------------|
| TYPE 1   | COM2, COM3, COM4, COM5, COM6, COM7, COM8, COM9, COM10 |
| TYPE 2   | COM3, COM7, COM8, COM9                                |

Note: COM1 occupied by touch controller (option)

#### COM3/COM7/COM8/COM9

Those DB-9 male connectors support RS-232 12V Level

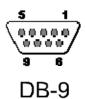

| Pin | Signal                   |
|-----|--------------------------|
| 1   | DCD, Data carrier detect |
| 2   | RXD, Receive data        |
| 3   | TXD, Transmit data       |
| 4   | DTR, Data terminal ready |
| 5   | GND, ground              |
| 6   | DSR, Data set ready      |
| 7   | RTS, Request to send     |
| 8   | RTS, Request to send     |
| 9   | RTS, Request to send     |

#### COM2/COM4/COM5/COM10

| Pin | Signal                   |
|-----|--------------------------|
| 1   | NC                       |
| 2   | RXD, Receive data        |
| 3   | TXD, Transmit data       |
| 4   | DTR, Data terminal ready |
| 5   | GND, ground              |
| 6   | DSR, Data set ready      |
| 7   | RTS, Request to send     |
| 8   | RTS, Request to send     |
| 9   | NC                       |

## 6. Mechanical Dimensions

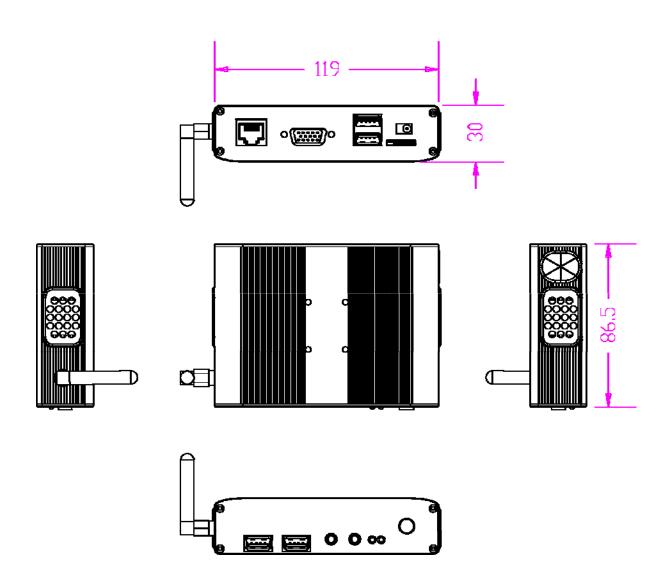

Dimensions in millimeters

# 7. Mounting your PC to a monitor

**VESA Mounting Kit Dimension** 

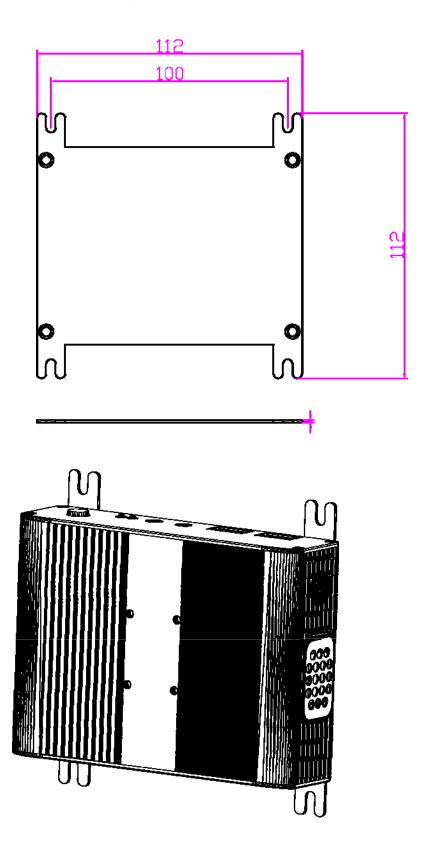

# 8. Install your DIN-Rail Mounting Kit

**DIN-Rail Mounting Kit Dimension** 

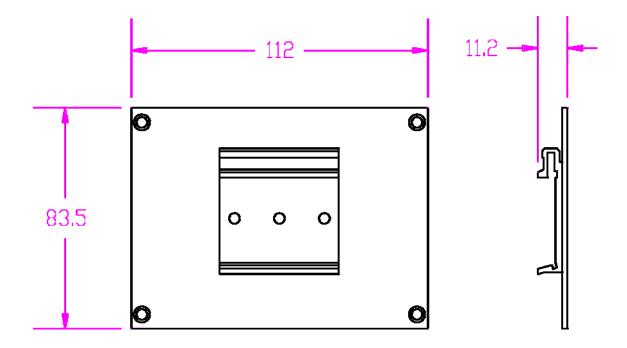

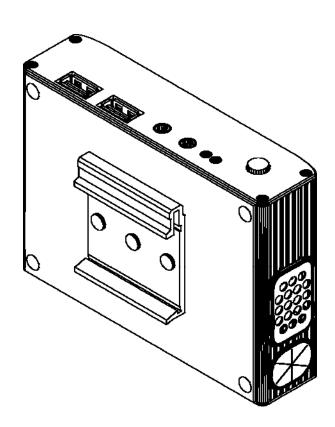

## 9. AWARD BIOS Setting COM port

#### Main Menu

The BIOS Setup is accessed by pressing the "DEL" key after the Power-On Self-Test (POST) memory test begins and before the operating system boot begins. Once you enter the BIOS Setup Utility, the Main Menu will appear on the screen. The Main Menu provides System Overview information and allows you to set the System Time and Date.

Now use the "<" and ">" cursor keys to navigate to "Integrated Peripherals" menu screen, and depress "Enter".

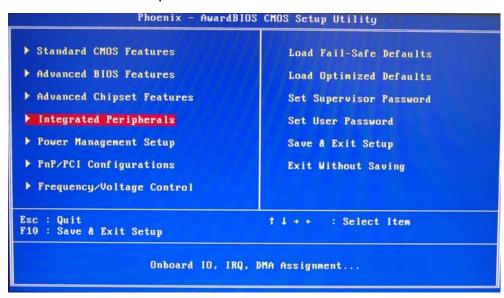

## **Integrated Peripherals Sub-Menu**

Use the "Down" cursor keys to navigate to "Super IO Device" menu screen, and depress "Enter".

```
Phoenix - AwardBIOS CMOS Setup Utility
Integrated Peripherals

> VIA OnChip IDE Device [Press Enter]

> VIA OnChip PCI Device [Press Enter]

> SuperIO Device [Press Enter]

> VIA OnChip NonPCI Device [Press Enter]

> USB Device Setting [Press Enter]

11++: Move Enter: Select +/-/PU/PD: Value F10: Save ESC: Exit F1: General Help F5: Previous Values F6: Fail-Safe Defaults

F7: Optimized Defaults
```

#### Super IO Device Sub-Menu

From this menu, Use the "UP", "Down" cursor keys and "Enter" key to select COM port "ADDRESS" with IRQ number. The default value was setting as following picture.

```
AwardBIOS CMOS Setup Utility
                      Phoenix -
                                   Super IO Device
                                  [3F8/IRQ4]
[2F8/IRQ3]
  Onboard Serial Port 1
                                                                          Item Help
  Onboard Serial Port 2
Onboard Serial Port 3
                                   [ 180]
                                                                 Menu Level
  Serial Port 1 Use IRQ
Onboard Serial Port 4
                                  [ IRQ5]
[ 210]
   Serial Port 2 Use IRQ
                                  [IRQ7]
  Onboard Serial Port 5
Serial Port 3 Use IRQ
                                  [ 220]
                                   [IRQ10]
   Onboard Serial Port 6
                                   [ 280]
   Serial Port 4 Use IRQ
                                  [IRQ11]
   Onboard Serial Port 7
                                  [ 2901
   Serial Port 7 Use IRQ
                                  [IRQ5]
   Onboard Serial Port 8
Serial Port 8 Use IRQ
                                   [ 300]
                                  [IRQ7]
   Onboard Serial Port 9
                                  [ 310]
   Serial Port 9 Use IRQ
                                  [IRQ10]
   Onboard Serial Port A
                                  [ 3201
   Serial Port A Use IRQ
                                   [IRQ11]
11++: Move Enter: Select +/-/PU/PD: Value F10: Save
                                                              ESC: Exit F1: General Help
   F5: Previous Values
                              F6: Fail-Safe Defaults
                                                              F7: Optimized Defaults
```